## **ОСНОВНЫЕ ПОДХОДЫ К ФОРМИРОВАНИЮ КОМПЕТЕНТНОСТИ СТУДЕНТОВ-БАКАЛАВРОВ С ИСПОЛЬЗОВАНИЕМ ИНФОРМАЦИОННЫХ ОБРАЗОВАТЕЛЬНЫХ ТЕХНОЛОГИЙ**

### **THE MAIN APPROACHES TO THE FORMATION OF THE COMPETENCE OF BACHELOR STUDENTS USING EDUCATIONAL INFORMATION TECHNOLOGY**

*G. Aleksanian E. Chernyaeva* 

*Summary.* A method of digitization of learning through the use of information technologies is considered. The main approaches to the formation of the competence of bachelor students using educational information are described. The implementation of a unified information environment and the possibility of its application in teaching mathematics are shown, in particular, general and individual modules are described, which are its constituent parts, as well as the formation of independent activities within the specified information environment. The problems of using information technology in the classroom and options for solving these problems.

*Keywords:* competence, visualization of the learning process, new information technologies.

ОЯВЛение новых информационных технологий<br>
и их влияние на изменение современного обще-<br>
ства, повлекшие за собой изменения в образои их влияние на изменение современного общевании, породили ряд противоречий. Наиболее значимые из них проявляются в сфере создания и развития единой информационной среды и возможности ее применения в обучении студентов бакалавров. К ним относятся:

- ♦ устаревание информационных технологий, которые до недавнего времени считались новыми и использовались практически всеми преподавателями в учебных заведениях, что является причиной невозможности создания полноценной и эффективной информационной среды только этими средствами.
- ♦ не полное использование всего потенциала информационных технологий на занятиях и в организации самостоятельной деятельности, при этом в теории обучения обоснованы преимущества использования информационных технологий в образовании и создании на их основе

#### *Алексанян Георгий Ашотович*

*К.п.н., доцент, Армавирский механикотехнологический институт (филиал) ФГБОУ BO «Кубанский государственный технологический университет», Армавир floop2010@mail.ru Черняева Элеанора Петровна К.п.н., НИИРО АГПУ, Армавир ellacher1982@bk.ru*

*Аннотация.* Рассматривается способ цифровизации обучения посредством применения информационных технологий. Описаны основные подходы к формированию компетентности студентов-бакалавров с использованием информационных образовательных. Показана реализация единой информационной среды и возможности ее применения в обучении математике, в частности описаны общий и индивидуальный модули, являющимися ее составными частями, а также формирование самостоятельной деятельности в рамках указанной информационной среды. Приведены проблемы использования информационных технологий на занятиях и варианты решения этих проблем.

*Ключевые слова:* компетентность, визуализация процесса обучения, новые информационные технологии.

> информационной среды, т.к. не определены педагогические условия к формированию компетентности студентов-бакалавров;

- не разработанность методики внедрения в учебных заведениях единой образовательной информационной среды, а в следствии не эффективность ее применения в обучении математики;
- несмотря на отведение ведущей роли самостоятельной деятельности на практике данный вид учебной деятельности является одной из наименее организованных и управляемых форм образовательного процесса [1].

Для решения перечисленных противоречий создана модель организации самостоятельной деятельности студентов бакалавров в процессе обучения математике в рамках единой образовательной среде средствами облачных технологий, которая включает два модуля: общий и индивидуальный.

Общий модуль обеспечивает:

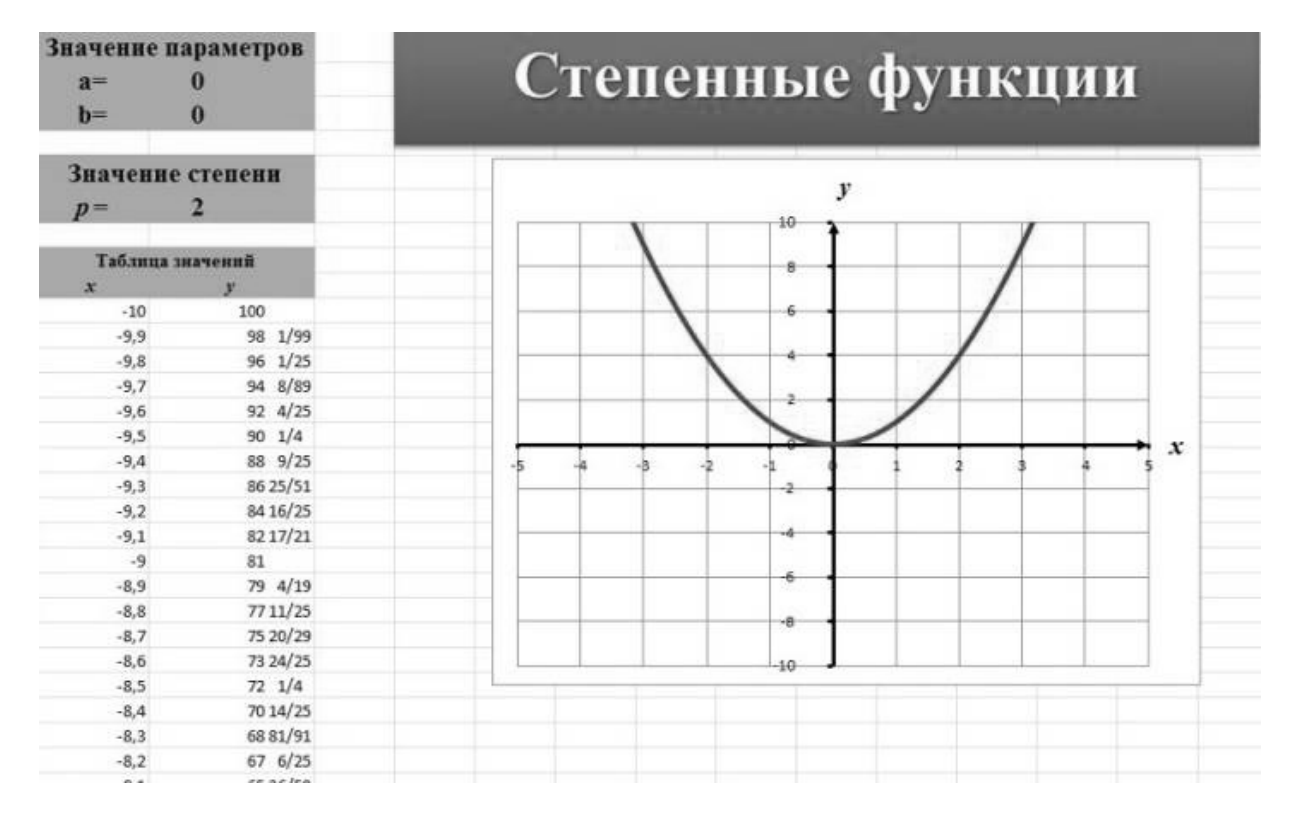

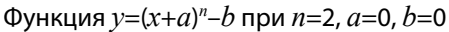

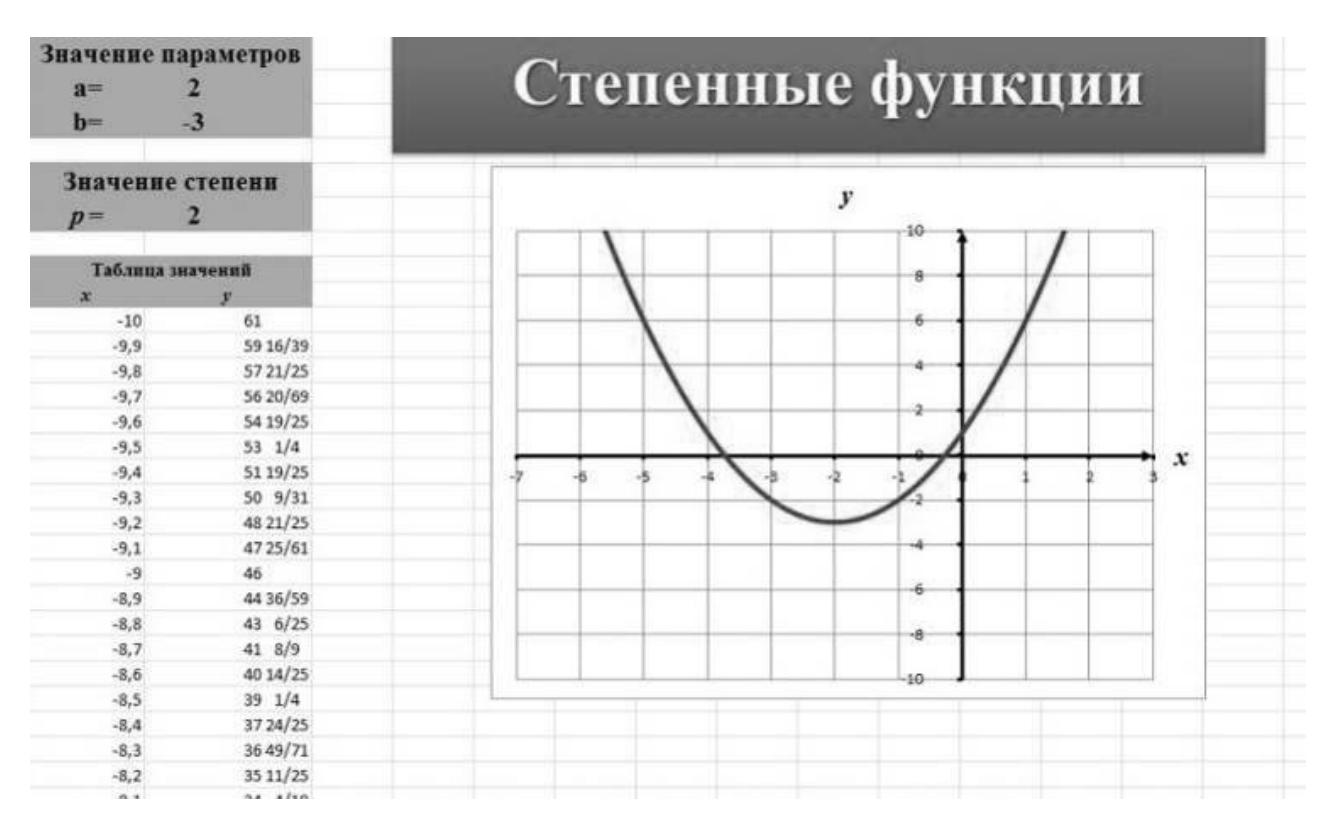

Функция *y*=(*x*+*a*) *n* –*b* при *n*=2, *a*=2, *b*=3

Рис 1. Преобразование графика функции *y*=*x2*

- развитие целевого компонента самостоятельной деятельности,
- усиление мотивации.
- формирование стремлений студентов к устранению недостаточно изученных разделов пройденной темы.

В рамках данного модуля проводится первичный контроль знаний единовременно со всей группой обучаемых посредством тестирования по пройденной теме.

Индивидуальный модуль направлен на обеспечение пространства межличностного взаимодействия обучаемого с единой образовательной средой, а также другими ее субъектами. Каждый студент получает индивидуальное задание по определенному разделу темы.

Рассмотрим формирование компетентности студентов при актуализации темы «Графики функций и их преобразования».

Впервые с простейшими преобразованиями графиков учащиеся знакомятся еще в школе в 7 классе. Основные виды функций и графиков в этот период - это графики прямой пропорциональности и линейная функция. Далее изучение графиков и функций происходит уже в 9 на примере построения графиков квадратичной функции. На основе элементарных математических преобразований строятся параболы, заданные уравнениями  $y=x^2+b$ ,  $y=(x+a)^2$ ,  $y=kx^2$ ,  $y=(x+a)^2+b$ . При этом каждое преобразование изучается на отдельном уроке. В результате у учащихся нет целостного представления о преобразованиях, они начинают их путать. Но умение выполнять простейшие деформации графиков часто помогает при решении различных задач. Например, при нахождении области определения или множества значения какой-либо функции, достаточно лишь представить себе график данной функции. Так же используется функционально-графический метод при решении комбинированных уравнений или уравнений с параметрами [2].

Целесообразнее всего будет изучать все возможные преобразования графиков одновременно. Для этих целей одним из эффективных средств изучения является Microsoft Excel. Для правильного построения графика любой функции, необходимо выделить заданные в формуле преобразования. Каждое математическое действие в формуле задаёт отдельный вид преобразований. Поэтому сколько в формуле действий, столько и преобразований нужно будет выполнить над графиком элементарной функции. Microsoft Excel позволяет моментально изобразить преобразования графика при изменении параметров преобразования.

Например, дана функция:  $y=(x+2)^2-3$ .

Для того, чтобы построить график этой функции, надо сначала построить график функции  $y=x^2$ , затем переместить ее на 2 единицы влево по оси абсцисс и на 3 единицы вниз по оси ординат, следовательно, для наглядности построения, нужно построить три графика, что перегружает чертеж и путает учащихся. А в том, случае, когда поменяется хотя бы один из параметров, приходится перечертить весь график, что весьма не эффективно и отнимает массу времени. Все эти проблемы можно решить, используя программу Microsoft Excel. Для того, чтобы изобразить преобразования графика функции  $y=(x+2)^2-$ 3 в Microsoft Excel нужно всего лишь построить график  $y=(x+a)^2-b$ , при начальных значения  $a=0$  и  $b=0$ , затем изменяя значения параметров  $a$  и  $b$  следить за преобразованиями графика данной функции, при этом, если построить график функции  $y=(x+a)^n-b$ , можно менять еще и значение показателя данной функции, что еще больше углубит знания о преобразованиях функции при изменении различных параметров.

На Рис. 1 показано преобразование графика квадратической функции. Для того, чтобы изменить параметры, следует всего лишь ввести значение параметра и нажать клавишу «Enter», при этом график моментально показывает заданное преобразование. Это позволяет наглядно и оперативно показывать преобразования графика, не тратя время на лишние построения. Еще одним не оспорим преимуществом использования программы Microsoft Excel, является точность построения, чего невозможно добиться при изображении графика на обычной доске. Все построения проходят за считаные секунды, причем шаг построения в данном случае равен 0,1 (так же при необходимости можно использовать еще меньший шаг). Построение с таким шагом на доске практически невыполнимо. Еще одним преимуществом использования программы Microsoft Excel является возможность моментального изменения функции (например, квадратической на кубической или четвертой степени и т.д.), не тратя время на новые построения (Рис. 2).

Соответственно тут же можно показать преобразования данного графика при изменении соответствующих параметров.

Так же можно изобразить график любой функции. Например, если нужно показать преобразование функции y=sin $x$ . Выполним преобразование вида y=sin $2x+1$ . Для того, чтобы построить график этой функции, надо сначала построить график функции y=sinx, затем переместить ее на 1 единицу вверх по оси ординат, а умножение аргумента на 2 сжимает синусоиду в два раза. Для построения данного графика, необходимо построить график функции y=sin $ax+b$ , при начальных значениях  $a=0$  и  $b=0$ , затем изменяя значения параметров  $a$  и  $b$ следить за преобразованиями графика данной функции.

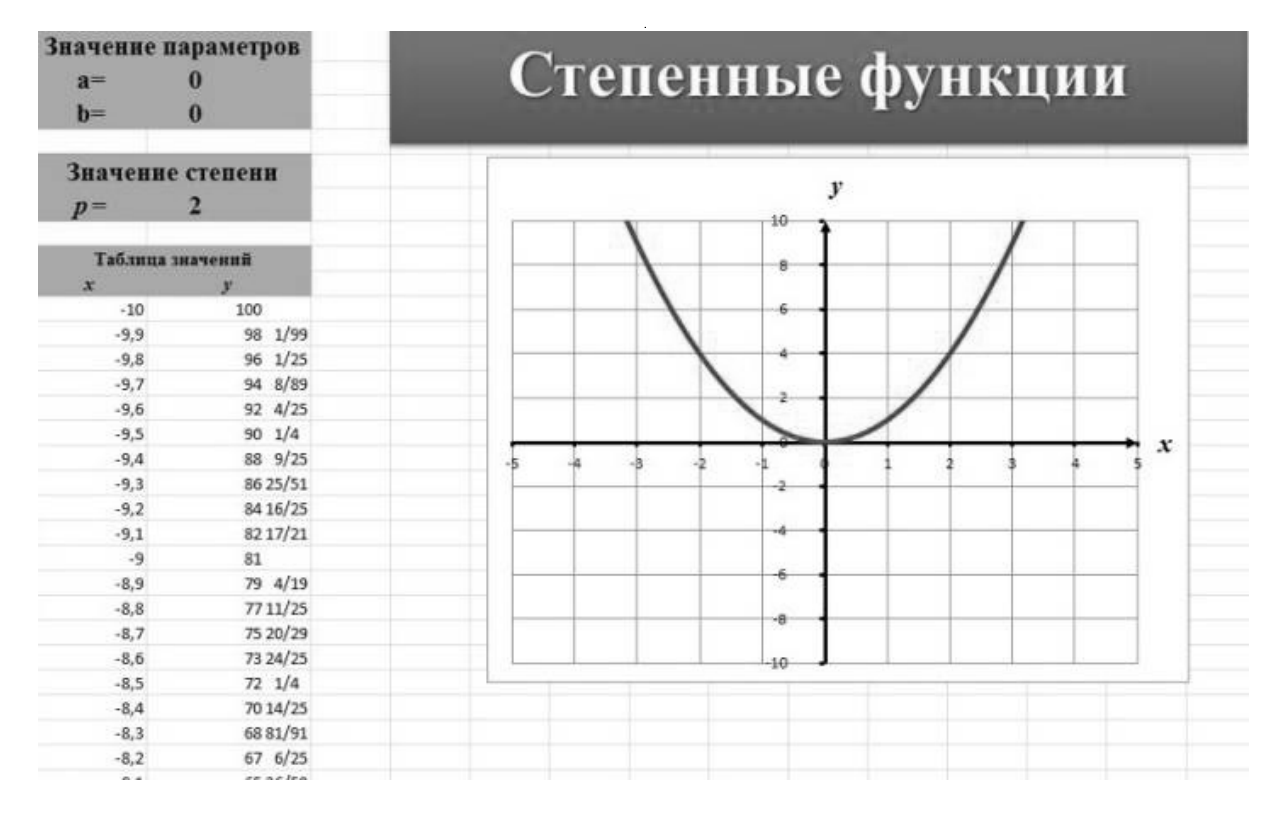

Функция *y*=(*x*+*a*) *n* –*b* при *n*=2, *a*=0, *b*=0

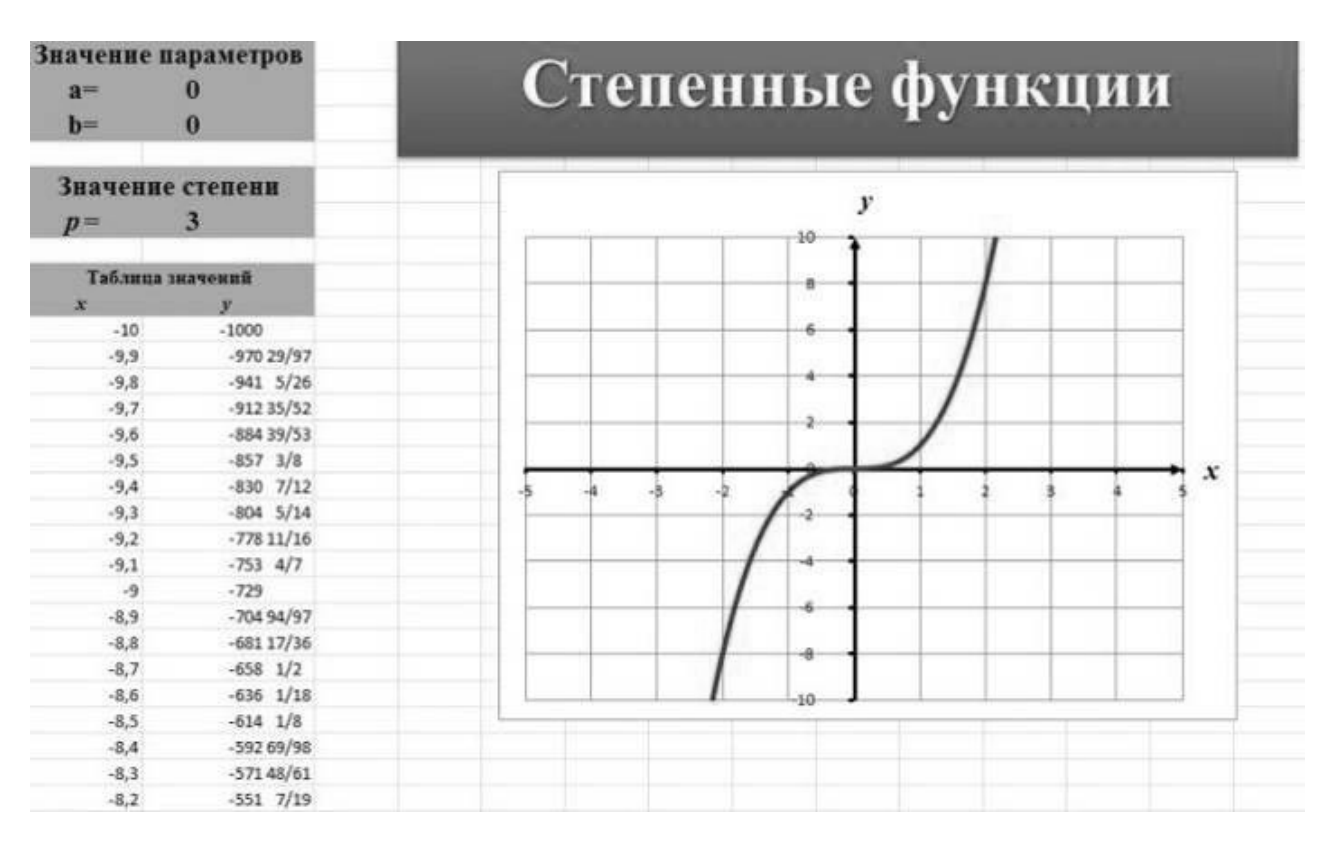

Функция *y*=(*x*+*a*) *n* –*b* при *n*=3, *a*=0, *b*=0

Рис. 2. Преобразование графика функции *y*=*xn*

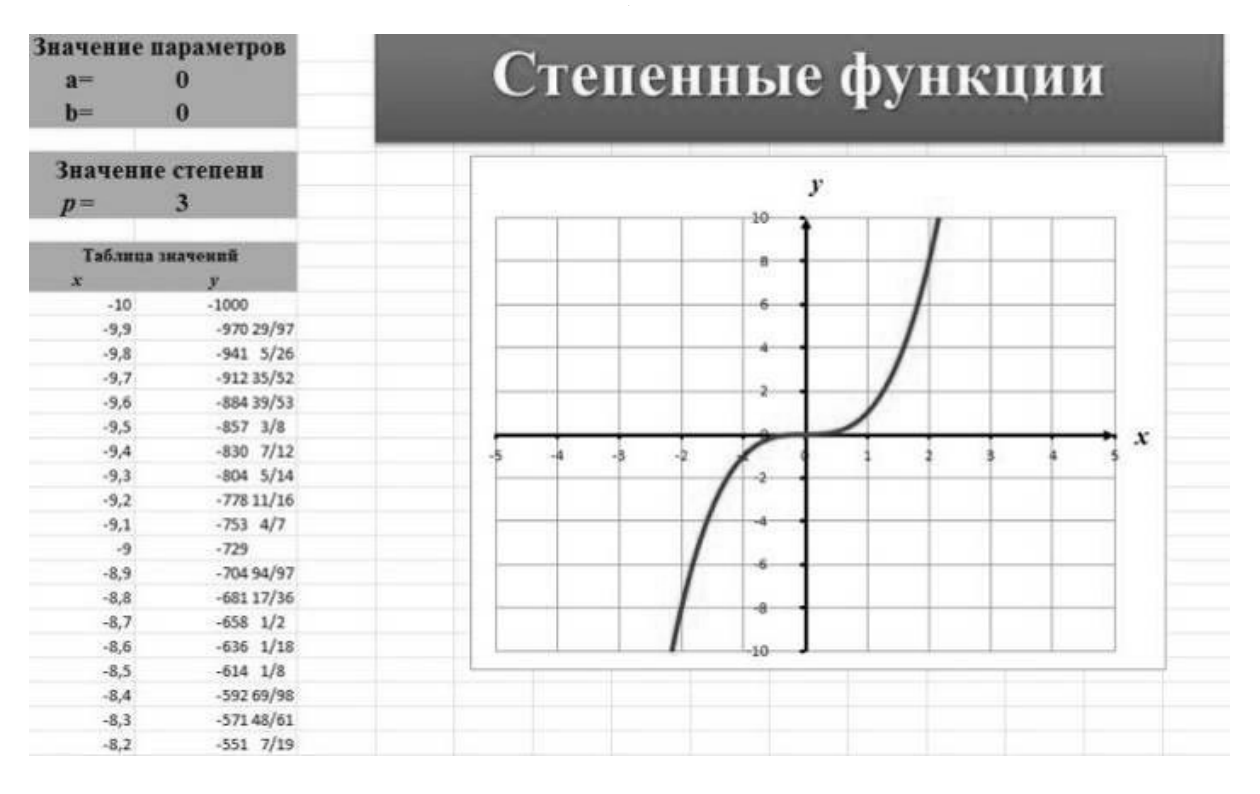

Функция *y*=(*x*+*a*) *n* –*b* при *n*=3, *a*=0, *b*=0

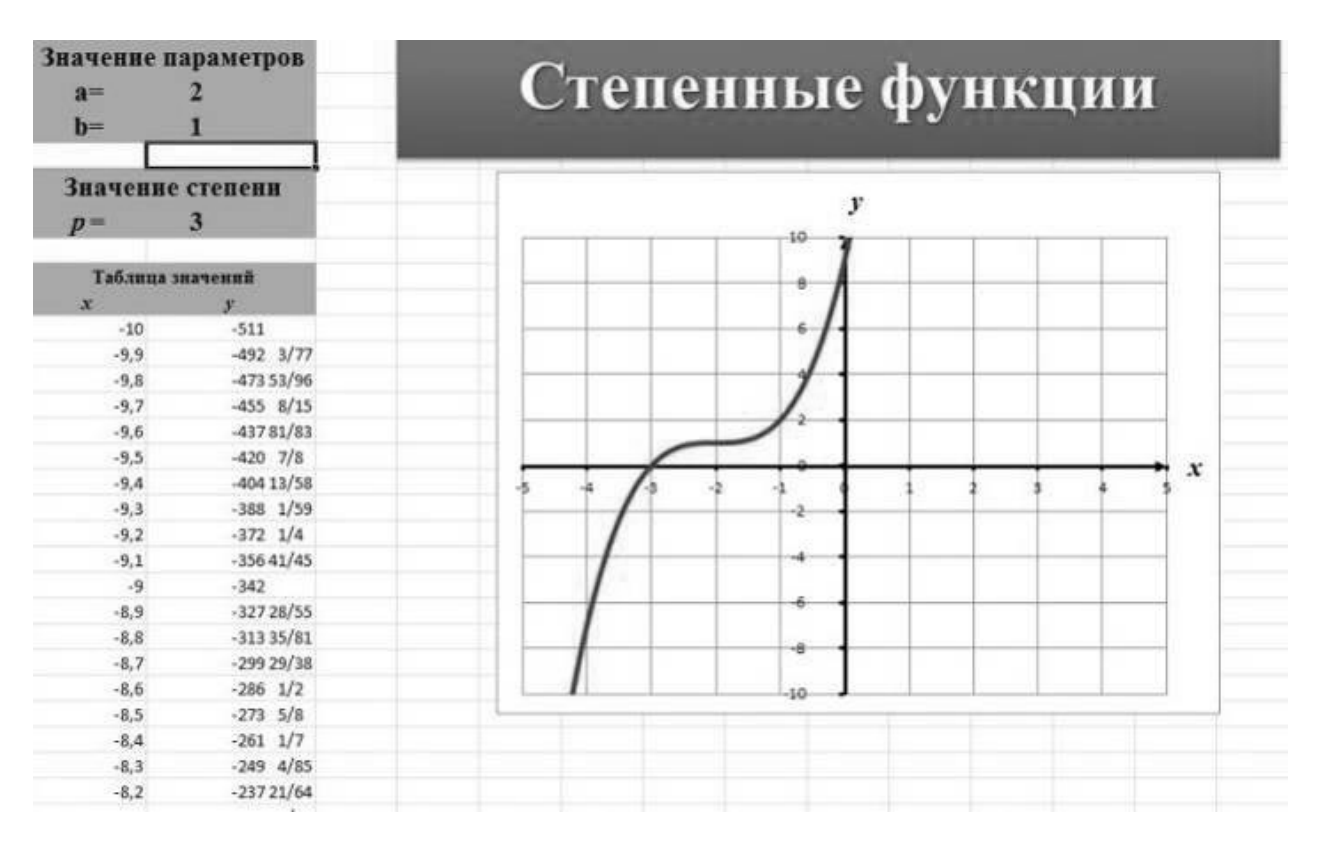

Функция *y*=(*x*+*a*) *n* –*b* при *n*=3, *a*=2, *b*=1

Рис. 3. Преобразование графика функции *y*=*x3*

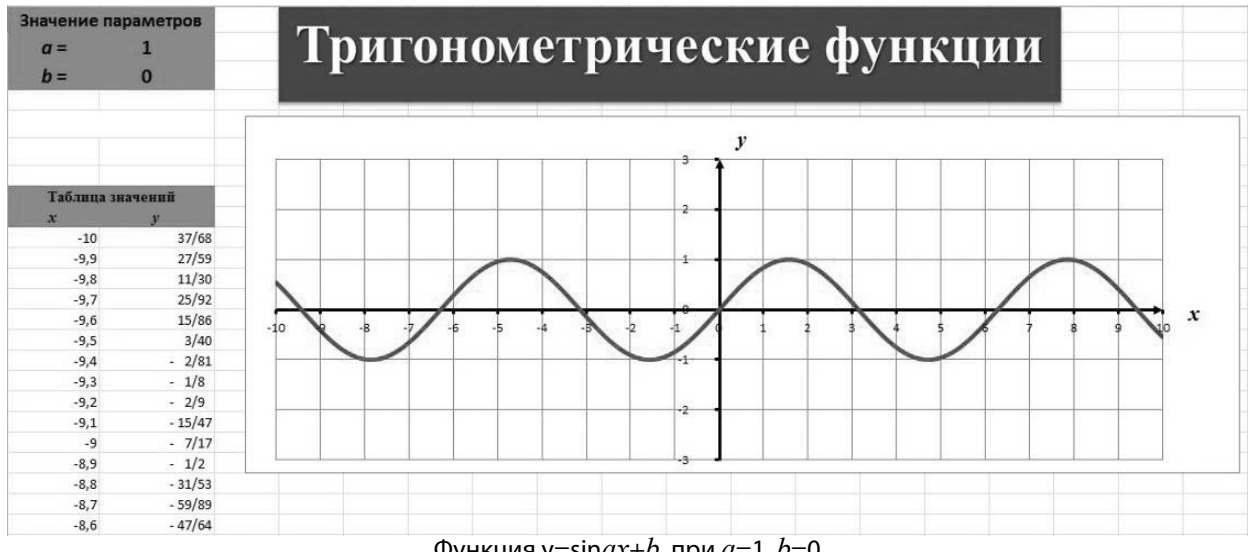

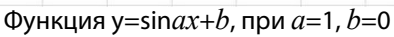

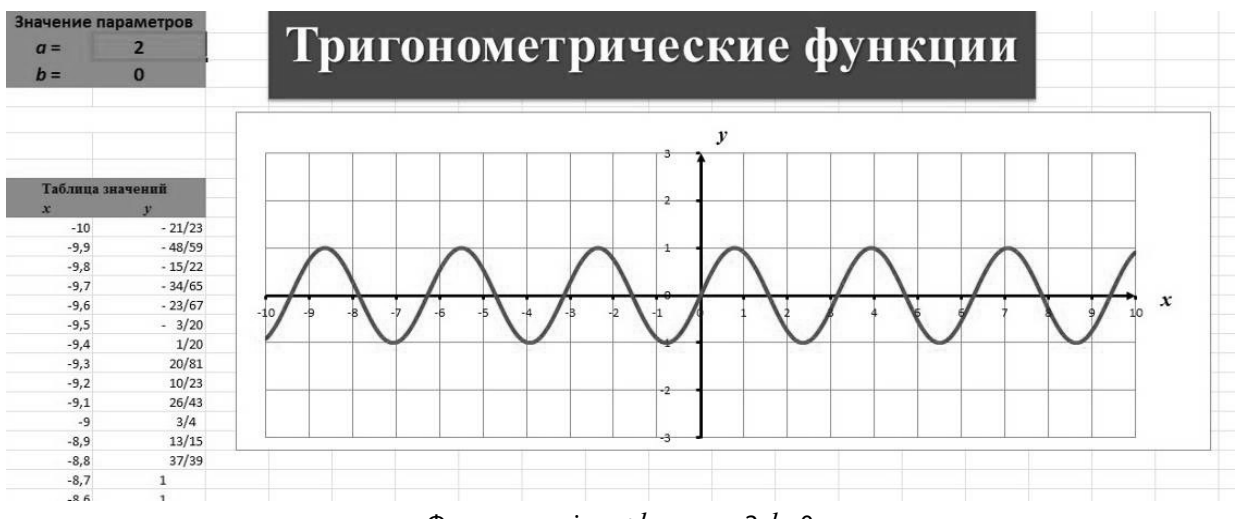

Функция y=sin*ax*+*b*, при *a*=2, *b*=0

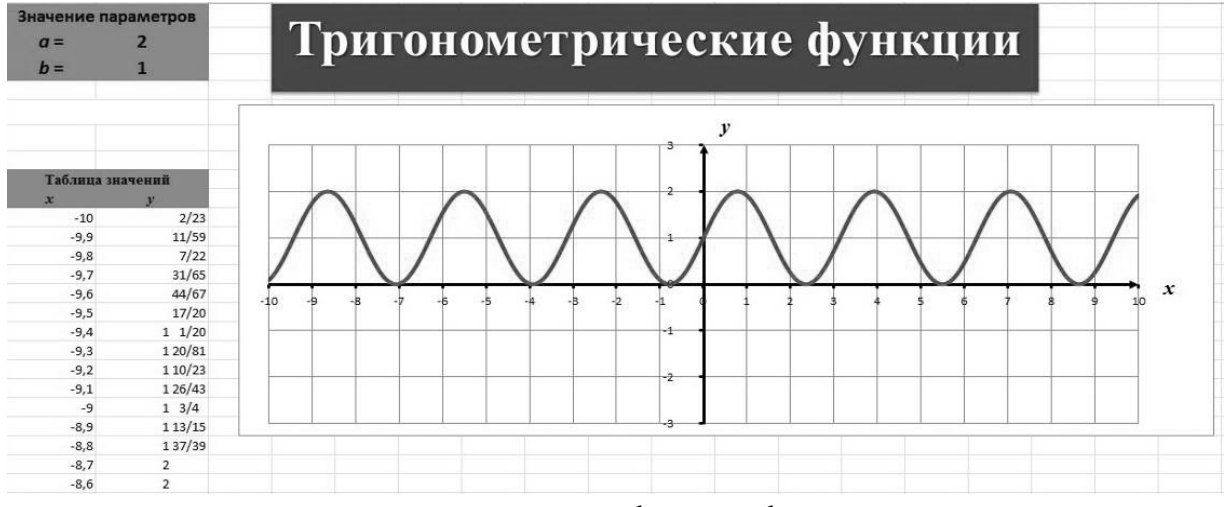

Функция y=sin*ax*+*b*, при *a*=2, *b*=1

Рис. 4. Преобразование графика функции y=sin*x*

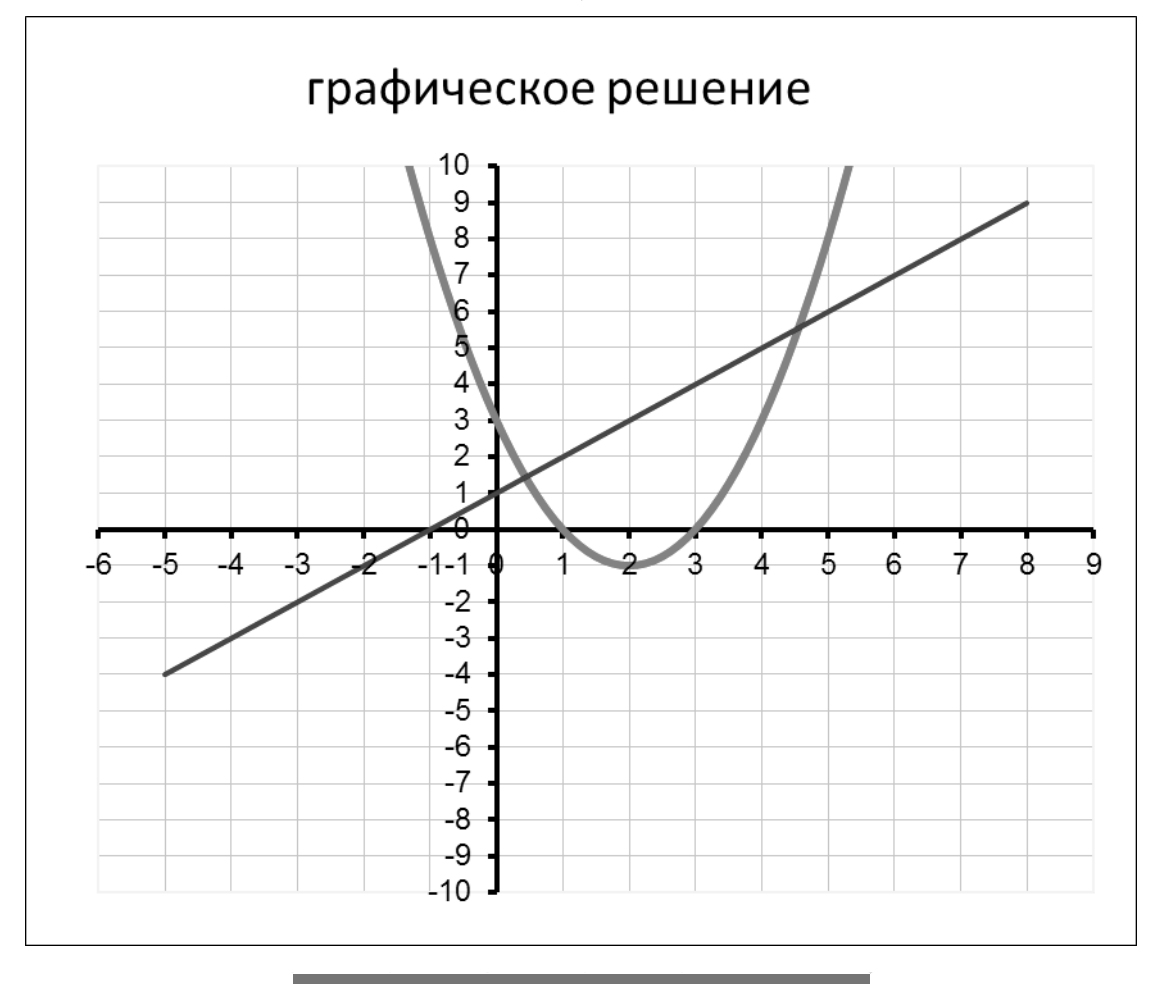

# Ответ: (0,5;1,5); (4,3;5,4)

Рис. 5. Графическое представление решения системы уравнений

Пошаговое изменение параметров, позволяет выявить как ведет себя график при том или ином значении параметра, что способствует усвоению влияния параметров преобразования на графике и свойствах самой функции. Таким образом, становится понятно, что для получения графика y=sin2x+1, необходимо сделать два преобразования (Рис. 3):

- 1. УМНОЖЕНИЕ НА 2 СЖИМАЕТ СИНУСОИДУ В ДВА РАЗА.
- 2. прибавление 1 поднимает синусоиду на одну единицу.

Проделав данные преобразования, получаем график искомой функции, попутно, рассмотрев свойства и графики промежуточных функций. Данную заготовку так же можно использовать для рассмотрения других преобразований, не тратя время на дополнительные построения, что экономит время на занятии и при подготовке к нему. Так же использование Microsoft Excel придает красочность и точность чертежу.

Рассматривая данные примеры, учащиеся сами могут прийти к выводу, все преобразования можно разделить на смещение или сдвиг (то, что в учебниках называют параллельным переносом) и сжатие или растяжения.

- 1. знаки «+» или «-» в формуле задают смещение
- 2. знак «x» задает сжатие либо растяжение.

Таким образом, рассмотрение данных примеров сходится к нахождению основной функции и выявлении преобразований, произведенных над ней. Тут же можно оговорить, что все преобразования делятся на те, которые выполняются вдоль оси  $Ox$  и те, которые выполняются вдоль оси Оу: если в формуле выполняется действие только с переменной  $x$ , значит преобразование будет вдоль  $Ox$ , если же действие выполняется над всей исходной функцией, то преобразование пойдет вдоль  $Ov$ .

Рассмотренный пример доказывает, что использование информационных технологий не только ускоряет

процесс обучения, но и позволяет точно и наглядно изображать преобразования графиков различных функции, давая возможность обучаемым участвовать в процессе обучения, при этом экономя время на лишние построения. Так же следует отметить, что данная методика развивает не только математические познания, но и навыки использования новых информационных технологий, что является важным критерием для современного выпускника. Таким образом, при актуализации темы «Простейшие преобразования графиков», использованием указанной методики существенно повешает усвоение материала и наглядность построения графиков, что способствует повышению уровня образования. При этом макеты, приготовленные к занятию, можно использовать неоднократно при проведении лекций, а также для публикации в Интернет или в иных источниках. Еще материалы можно использовать как наглядное пособие по математике [3].

После актуализации теоретических знаний по данной теме, приходим к индивидуальному модулю, состоящий в выполнении индивидуальных заданий. Цель индивидуальных заданий сформировать самостоятельность студентов, что в свою очередь влияет на развитие компетентности.

Федеральный государственный образовательный стандарт под «компетентностью» рассматривает умение активно использовать полученные личные и профессиональные знания и навыки в практической или научной деятельности. Компетенции обычно разделяют на образовательную, общекультурную, социальнотрудовую, ин-

формационную, коммуникативную, компетенции в сфере личностного самоопределения и др.

Приведем пример индивидуальных заданий, выполненных студентами.

Пример:

$$
\begin{cases} y = x^2 - 4x + 3; \\ y - x - 1 = 0. \end{cases}
$$

Графиком уравнения  $y = x^2 - 4x + 3$  является парабола, ветви которой направлены вверх.

Выразив во втором уравнении  $y$  через  $x$  выясняем, что графиком уравнения  $y=x+1$  является прямая, полученная из графика функции  $y=x$  смещением на 1 вверх по оси ординат.

Решение представляется в виде документа Microsoft Excel и выглядит следующим образом (рис. 5).

Таким образом, разработанная методика формирования компетентности студентов-бакалавров с использованием образовательных технологий и её внедрение в образовательный процесс высшего учебного заведения обеспечивает повышение качества учебного процесса посредством использования облачных технологий в единой образовательной информационной среде и формированию необходимых компетенций студентов для дальнейшей профессиональной деятельности.

#### ЛИТЕРАТУРА

© Алексанян Георгий Ашотович (floop2010@mail.ru), Черняева Элеанора Петровна (ellacher1982@bk.ru). Журнал «Современная наука: актуальные проблемы теории и практики»

<sup>1.</sup> Шопин А. В., Бучацкий П. Ю. Электронная информационно-образовательная среда Адыгейского государственного университета // Вестник Адыгейского государственного университета. Серия 4: Естественно-математические и технические науки. 2015. № 1 (154). С. 147–150.

<sup>2.</sup> Алексанян Г. А., Сидорова Е. Д. Дистанционное обучение как фактор расширения информационно-образовательной среды // Конференциум АСОУ: сборник научных трудов и материалов научно-практических конференций. 2017. № 1. С. 258-262.

<sup>3.</sup> Газизова Э. Ю., Иващенко Е. В., Горовенко Л. А. Анализ средств технической поддержки процесса обучения математике в школе // Прикладные вопросы точных наук: Материалы I Международной научно-практической конференции студентов, аспирантов, преподавателей.— Армавир: 000 «Типография имени Г. Скорины», 2017. - С. 278-282. eLIBRARY ID: 30494740